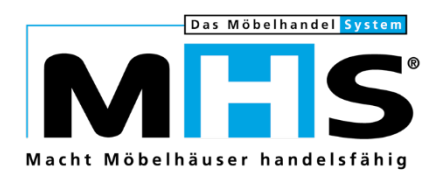

# **Neuheiten**

# Programmstands-Highlights MHS 2021.1

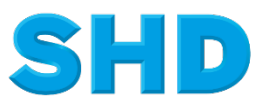

Sämtliche Informationen, Abbildungen, Darstellungen und Dokumentation in den Unterlagen von SHD dürfen ohne vorherige Genehmigung von SHD - auch auszugsweise - weder kopiert, vervielfältigt noch öffentlich zugänglich gemacht werden.

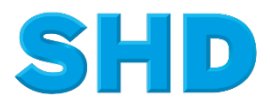

© Copyright 2021 by SHD Einzelhandelssoftware GmbH

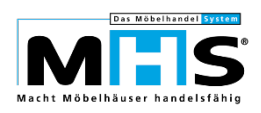

# **Inhalt**

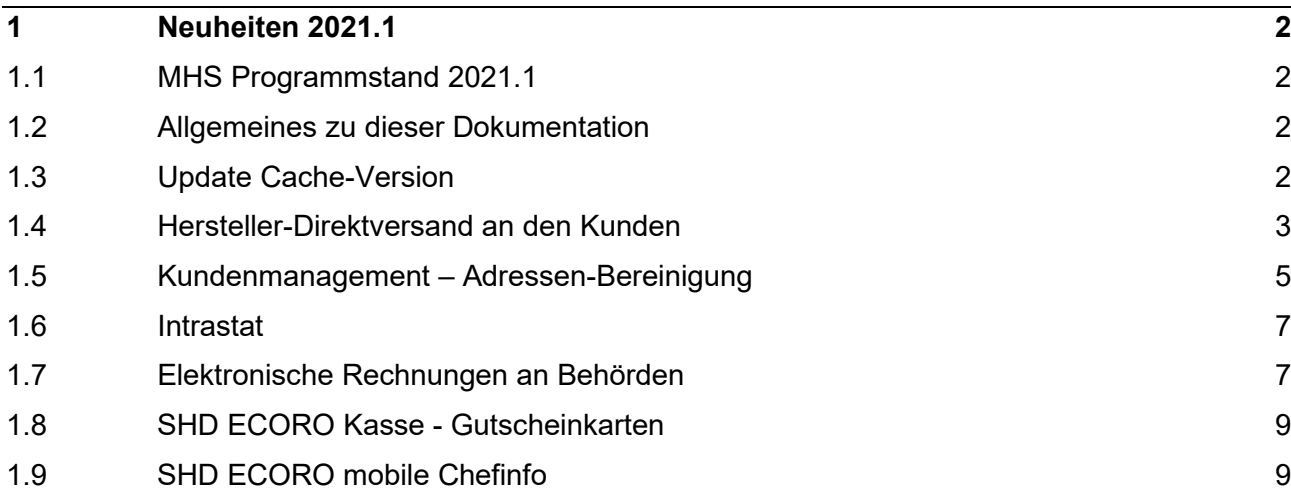

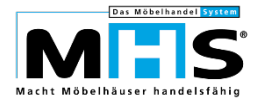

# **1 Neuheiten 2021.1**

## **1.1 MHS Programmstand 2021.1**

Programmänderungen vom 26.06.2020 bis 18.12.2020

## **1.2 Allgemeines zu dieser Dokumentation**

Diese Dokumentation beinhaltet eine Auswahl an Highlights der MHS-Programmänderungen vom 26.06.2020 bis zum 18.12.2020. Sie ersetzt nicht die Programmstands-Änderungsdokumentation in Programm PS.0430, aus der Sie wie gewohnt alle Programmänderungen im Detail sowie die vor und nach Übernahme des Programmstandes durchzuführenden Arbeiten entnehmen können.

Einige der im Folgenden beschriebenen Themen bedingen erfahrungsgemäß eine sehr komplexe Einrichtung und organisatorische Anpassungen innerhalb Ihres Unternehmens. Es empfiehlt sich daher, bei der Implementierung der entsprechenden Programme auf die Unterstützung der SHD Kundenberatung zurück zu greifen.

## **1.3 Update Cache-Version**

Entgegen früherer Ankündigungen ist für die Übernahme des aktuellen MHS-Programmstands 2021.**1** noch keine Cache-Version ab 2018 zwingend vorausgesetzt.

Für den MHS-Programmstand 2021.**2**, der voraussichtlich ab dem 4. Quartal 2021 verfügbar sein wird, wird eine Cache-Version ab 2018 jedoch Voraussetzung sein. Bei Einsatz von älteren Cache-Versionen wird die Übernahme dieses und späterer MHS-Programmstände nicht möglich sein.

Bitte planen Sie das Upgrade Ihrer Cache-Datenbank rechtzeitig ein. Ihr zuständiger Verkaufsberater steht Ihnen für Rückfragen und die Erstellung eines entsprechenden Angebotes jederzeit gerne zur Verfügung.

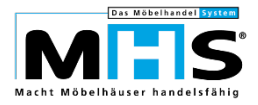

# **1.4 Hersteller-Direktversand an den Kunden**

Bei der Auftragserfassung in Programm 5.0352 und der Grafischen Kauferfassung war es bereits bisher möglich, Bestellpositionen als Direktversand zu kennzeichnen. Auf der Bestellung an den Hersteller wird damit als Anlieferort automatisch die Adresse des Kunden sowie dessen Kontaktdaten dargestellt.

Die Funktionen zur Kennzeichnung einer Position als Direktversand wurden jetzt auch in der Auftragsbearbeitung in Programm 5.0331 sowie der KV-Info innerhalb der grafischen Kauferfassung angebunden.

• In der KV-Info erfolgt die Kennzeichnung als Direktversand innerhalb der Positionsbearbeitung in Register Positionsdaten. SHILM / ID Information Decitionen (5056)  $\Box$ 

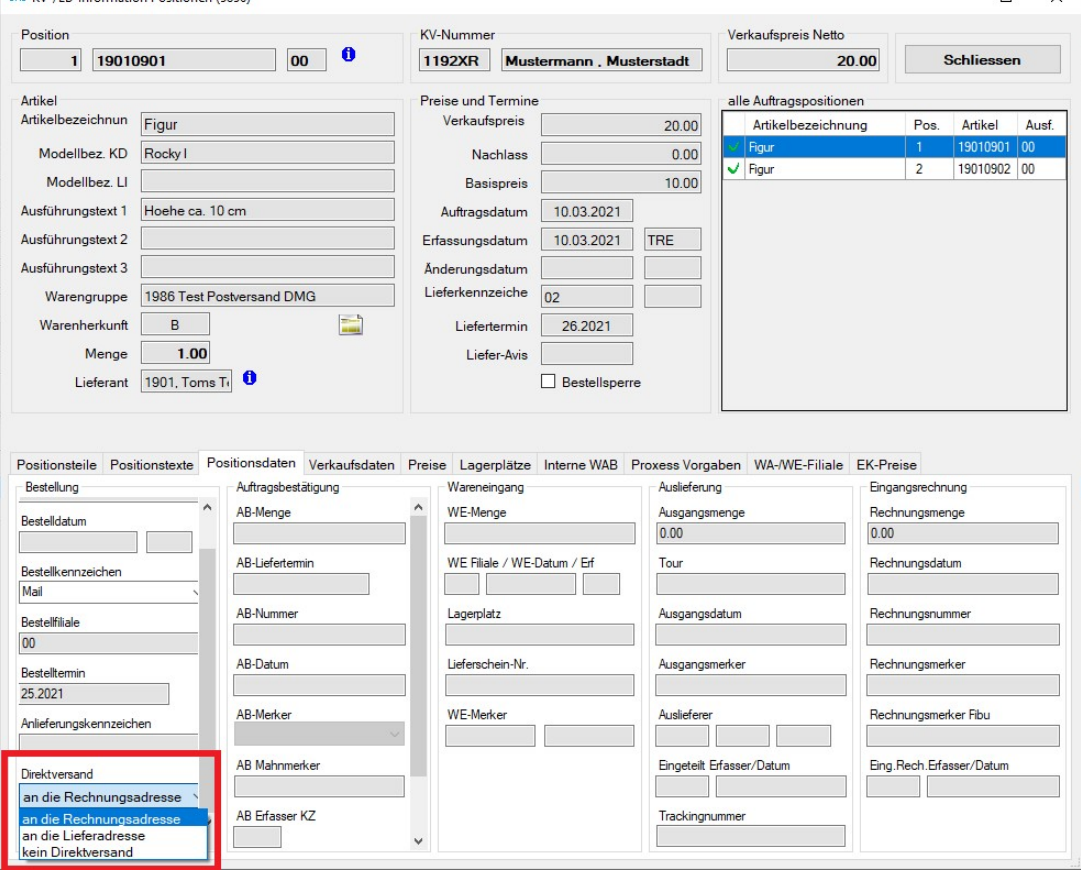

- In Programm 5.0331 erfolgt die Kennzeichnung als Direktversand in der Position mit Funktion `DVA`.
	- Bedingungen für die Kennzeichnung einer Position als Direktversand:
	- Die Position muss mit Warenherkunft Bestellung erfasst sein.
	- Der Lieferant muss in Programm 5.0102, Funktion DV als Direktversand-Lieferant gekennzeichnet.
	- Die Bestellung für die Position darf noch nicht ausgelöst sein.
	- Die Position darf noch keinen Wareneingang haben.

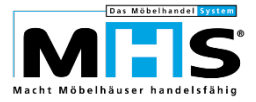

• Der Benutzer muss in Programm 5.9020 für Programm 0331, Benutzerparameter 59 entsprechend berechtigt sein.

Darüber hinaus wurde in der Auftragsbearbeitung in Programm 5.0331 und der KV-Info die Abrechnung der Direktversandpositionen ermöglicht.

• In der KV-Info erfolgt die Abrechnung der Direktversand-Positionen innerhalb der Positionsbearbeitung in Register Positionsdaten über das LKW-Symbol

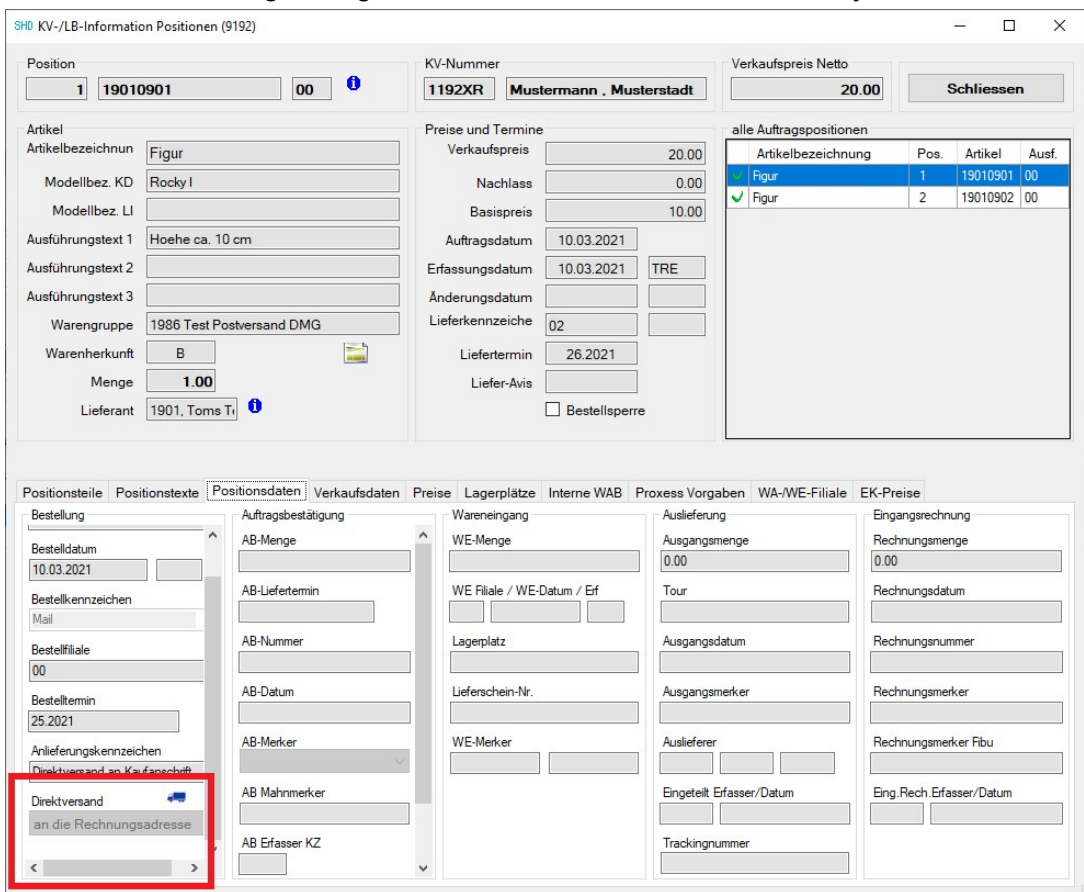

- In Programm 5.0331 erfolgt die Abrechnung der Direktversand-Positionen innerhalb der Positionsbearbeitung mit Funktion `DV`.
- Bedingungen für die Abrechnung einer Position:
	- Die Position muss als Direktversand gekennzeichnet sein.
	- In Programm 5.9008, Arbeitsbereich D müssen die Vorgaben zur Abrechnung (Wareneingangsfiliale und Lagerplatz sowie die Tour zur Terminierung) erfasst sein.
	- Der Benutzer muss in Programm 5.9020 für Programm 0331, Benutzerparameter 37 entsprechend berechtigt sein.
- Damit wird für die Position automatisch ein Wareneingang gebucht, die Position terminiert und abgerechnet. Die bisher notwendigen Arbeitsschritte in den Programmen 5.0322 (Wareneingang), 5.0331 (Terminierung) und 5.0421 (Abrechnung) entfallen damit.

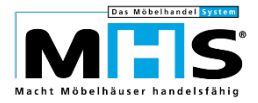

# **1.5 Kundenmanagement – Adressen-Bereinigung**

Die Verwaltung von Kundenadressen - insbesondere die Adressen-Zusammenführung im Rahmen von Dubletten-Bereinigungen - wurde grundlegend überarbeitet. Dazu wurden grundsätzliche Regelungen zur Verwaltung von Adressen und Kundenkarten neu definiert:

- Die Festlegung von zwei gleichen Adressen als "Gewinner-Adresse" und "Verlierer-Adresse" wurde neu definiert. Ebenso wurden neue Regeln für "Gewinner-Kundenkarten" und "Verlierer-Kundenkarten" definiert.
- Bisher wurden Kundenkarten immer gleichgesetzt mit Adressen, es verblieb also automatisch die Kundenkarte der Gewinner-Adresse als Gewinner-Kundenkarte. Zukünftig haben Adresse und Kundenkarte eigene Prioritäten. Es ist also möglich, dass die jüngere Adresse als Gewinner-Adresse in der Adressdatei verbleibt, gleichzeitig aber die Kundenkartennummer der älteren Adresse als Gewinner-Kundenkarte verbleibt (z. B. weil die ältere Adresse mit einer "echten" Kundenkarte und die jüngere Adresse mit einer "Pseudo"-Kundenkarte gekennzeichnet war).
- Bisher war es möglich, verschiedene Kundenkarten auf mehreren Ebenen in Datei MKUKAVK miteinander zu verknüpfen ("Kindeskind"-Beziehung).

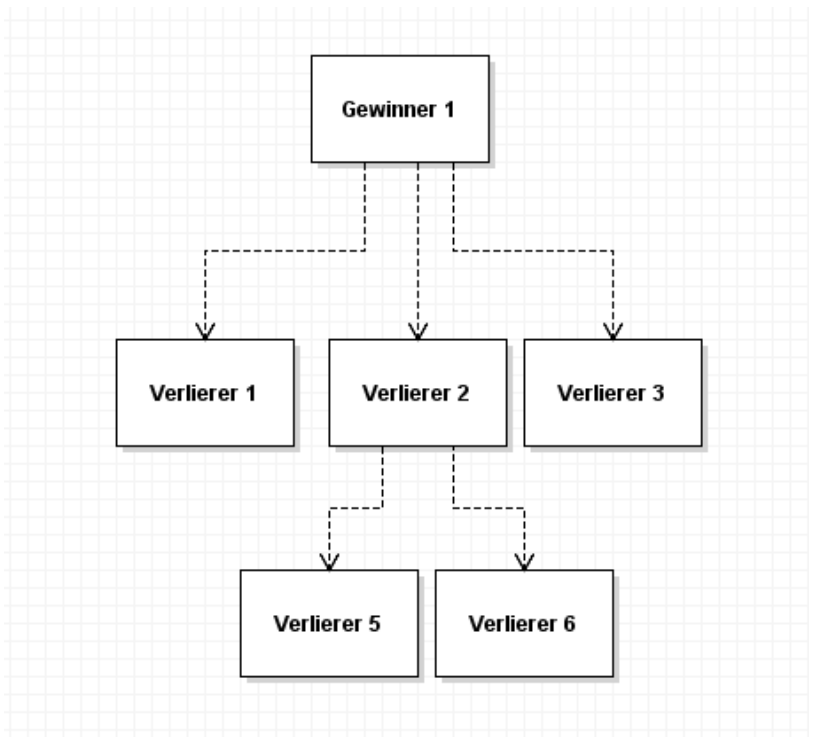

Im oben abgebildeten Beispiel war also die Verlierer-Kundenkarte 2 ihrerseits der Gewinner gegenüber Verlierer-Kundenkarte 5 und 6.

Diese unteren Ebenen wurden aufgelöst, zukünftig werden alle Verlierer der unteren Ebenen auf der 2. Ebene direkt der Gewinner-Kundenkarte zugeordnet.

Zur Umsetzung der neuen Regeln für die bereits bestehenden Adress-Stämme und Kundenkarten-Verknüpfungen wurden Korrekturprogramme geschaffen:

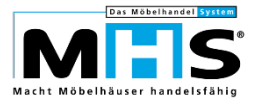

- Alle bisher vorhandenen Adressen ohne Kundenkartennummer werden mit einer "Pseudo"-Kundenkartennummer gekennzeichnet. Kommunikationsdaten, die bisher mit Bezug auf die Adressnummer gespeichert waren, werden auf Bezug zur Kundenkartennummer gespeichert.
- Kommunikationsdaten, die keiner Kundenkarte oder Adresse und keinem Auftrag mehr zugeordnet werden können, werden gelöscht.
- Die "Kindeskind"-Beziehung zwischen Kundenkarten in Datei MKUKAVK werden in eindeutige Gewinner-/Verlierer-Beziehungen aufgelöst.

Innerhalb des Grafischen Adresstools an MHS wurden neue Möglichkeiten zur Bereinigung von vorhandenen Adressen und Kundenkarten geschaffen:

- Kundenkarten mit mehreren verschiedenen Adressen können bereinigt werden. Dabei können Adressen gelöscht oder mit neuen Kundenkartennummern gekennzeichnet werden.
- Verlierer-Kundenkarten, die mehreren Gewinner-Kundenkarten zugeordnet sind, können bereinigt werden.
- Gewinner-Kundenkarten ohne Adresse können bereinigt werden. Dabei können die Kundenkarten gelöscht oder die Adresse aus einem zugehörigen Kaufvertrag übernommen und neu für die Adressdatei aufgebaut werden.

Eine ausführliche Dokumentation der neuen Verarbeitungen zur Adressen- und Kundenkarten-Verwaltung wird in Kürze verfügbar sein.

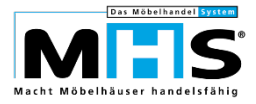

## **1.6 Intrastat**

Das statistische Bundesamt informiert, dass aus Gründen der Datensicherheit eine Ablösung der Meldung im Dateiformat ASCII zum 30.06.2021 angestrebt wird. Die Meldung der Intrastat-Daten aus MHS erfolgt derzeit noch im ASCII Format.

Die MHS-Programme zur Aufbereitung der Intrastat-Daten (Programmbereich 5.17xx) werden derzeit auf Export im Dateiformat XML umgestellt. Die Änderungen werden nach Abschluss der Umstellungsarbeiten per Patch auf Basis des Programmstands 2021.1 bereitgestellt.

Bitte fordern Sie den entsprechenden Patch bei unserem Service-Team bei Bedarf an.

#### **1.7 Elektronische Rechnungen an Behörden**

Rechnungen an Behörden müssen zukünftig als "Elektronische Rechnungen" ausgestellt werden, das bedeutet, die Rechnungsdaten müssen als XML-Datei an die Behörden überstellt werden.

Grundsätzlich sind dafür unterschiedliche Standards wie z. B. XRechnung oder ZUGFeRD zulässig. Aus den SHD Warenwirtschaften SHD ECORO und MHS werden die Rechnungen im Standard ZUGFeRD erstellt. Dabei wird ein herkömmliches PDF mit der XML-Datei kombiniert, die Rechnung bleibt also weiterhin auch manuell lesbar.

Die Erstellung der Elektronischen Rechnungen aus MHS erfolgt über das Modul Grafischer Druck an MHS. Wenn Sie dieses Modul nicht im Einsatz haben, wenden Sie sich bitte an Ihren zuständigen Verkaufsberater.

Die geforderten Daten unterscheiden sich nicht von den bisher auf einer Rechnung dargestellten Informationen, mit zwei Ausnahmen:

• Die GLN des Rechnungsausstellers muss enthalten sein.

Die GLN kann bereits bisher in den Filialvorgaben in Programm 5.9002, Feld 316 erfasst werden. Für die Elektronischen Rechnungen wird die GLN automatisch aus diesem Feld für die jeweilige Verkaufsfiliale übernommen.

• Die GLN des Rechnungsempfängers, also der jeweiligen Behörde muss enthalten sein.

Die Erfassung der GLN für einen Auftrag wurde in den Programmen 5.0331 und 5.0301 ermöglicht, jeweils mit der neuen Funktion "GL". Die Erfassung ist nur für Benutzer möglich, die in Programm 5.9020 für 0331, Benutzerparameter 60 entsprechend berechtigt sind. Für die Elektronischen Rechnungen wird die GLN automatisch aus dem Auftrag übernommen.

Die Anwahl zur Erstellung der Elektronischen Rechnung erfolgt in Programm 5.0413, Arbeitsbereich 4 – Elektronische Rechnung.

- Zunächst werden Liefertermin, Tour und Auftragsnummer erfasst.
- Danach wird automatisch geprüft, ob die GLN für Rechnungsaussteller und Rechnungsempfänger für den jeweiligen Auftrag erfasst sind. Ist das der Fall, erfolgt die weitere Verarbeitung automatisch. Dabei wird ein "Pseudo"-Drucker für

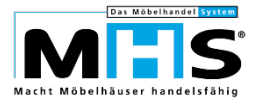

den grafischen Druck genutzt, die Druckernummer steuern Sie mit Parameter 120 für Programm 0413.

• Die elektronische Rechnung (PDF inkl. des XML-Anhangs) wird nicht automatisch per Mail verschickt, sondern in einem vordefinierten Verzeichnis abgelegt. Hintergrund ist, dass durch regional unterschiedliche Vorgaben nicht eindeutig festgelegt ist, auf welchem Weg die Rechnung übermittelt werden muss (Versand als Mail-Anhang oder als Datei-Upload bei der Behörde). Das gewünschte Verzeichnis hinterlegen Sie in Parameter 121 für Programm 0413.

Die Verarbeitungen zur Erstellung von Elektronischen Rechnungen werden derzeit noch umgesetzt. Die Änderungen werden nach Abschluss der Entwicklungsarbeiten per Patch auf Basis des Programmstands 2021.1 bereitgestellt.

Bitte fordern Sie den entsprechenden Patch bei unserem Service-Team bei Bedarf an.

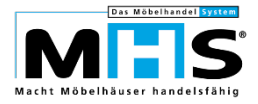

# **1.8 SHD ECORO Kasse - Gutscheinkarten**

Das neue Modul SHD ECORO Kasse – Gutscheinkarten ermöglicht den Verkauf und Einsatz von Gutscheinkarten an Stelle der bisherigen Papier-Gutscheine.

- An der ECORO Kasse können Gutschein-Karten mit einer vorgedruckten Gutscheinnummer verkauft werden
- Der Kunde kann Teilbeträge der Gutscheinkarte einlösen, ohne dass ein neuer Gutschein über den Restbetrag ausgestellt werden muss.
- Die Karten können wieder verwendet werden, indem die Karte um einen Wunschbetrag aufgeladen wird.

Der Einsatz von Gutscheinkarten ist ein kostenpflichtiges Zusatzmodul zur SHD ECORO Kasse, die Voraussetzungen sind:

- MHS-Programmstand ab 2021.1
- SHD ECORO Kasse II, Kassenversion 2.14
- Einrichtung und Schulung durch die SHD Kundenberatung

#### **1.9 SHD ECORO mobile Chefinfo**

SHD ECORO mobile ist eine webbasierende Applikation, die Ihre Warenwirtschaft ergänzt. Die Applikation enthält die folgenden Bestandteile:

- **Artikelauskunft**
- **Kaufvertrag**
- Chefinfo
- Kalender (Voraussetzung hierfür ist der Einsatz des SHD ECORO Portal)
- Mitarbeiterauskunft (Voraussetzung hierfür ist der Einsatz des SHD ECORO Portal) Heute stellen wir die SHD ECORO mobile Chefinfo kurz vor.

SHD ECORO mobile wird über einen Server bereitgestellt und im Browser eines Endgeräts angezeigt.

- Sie brauchen ein mobiles Endgerät (z.B. Tablet), über dessen Browser Sie SHD ECORO mobile aufrufen.
- Ein spezielles Betriebssystem ist auf dem Endgerät nicht erforderlich.

SHD ECORO mobile läuft auf jedem internetfähigen Gerät, das einen geeigneten Browser unterstützt, und funktioniert nach dem Client-Server-Modell. Die Anwendung wird also nicht auf den jeweiligen Endgeräten installiert und ausgeführt. Die Bereitstellung, Verarbeitung und Auswertung der Daten erfolgt auf einem Webserver. Auf dem mobilen Endgerät werden lediglich die Ergebnisse der Datenverarbeitung angezeigt und ausgegeben. Kommunikation mit dem Server und Darstellung der Benutzeroberfläche werden durch den Browser übernommen.

Die Nutzung auf verschiedenen Gerätetypen wird durch Responsive Webdesign weitgehend ausgeglichen.

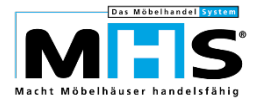

Bei Aufruf der SHD ECORO mobile Chefinfo wird die tabellarische Übersicht der Chefzahlen angezeigt. Die Übersicht zeigt die aktuellen Tages-/Monats- und Jahreswerte für das aktuelle Jahr und Vorjahr, sowie deren Abweichungen in Wert und Prozent.

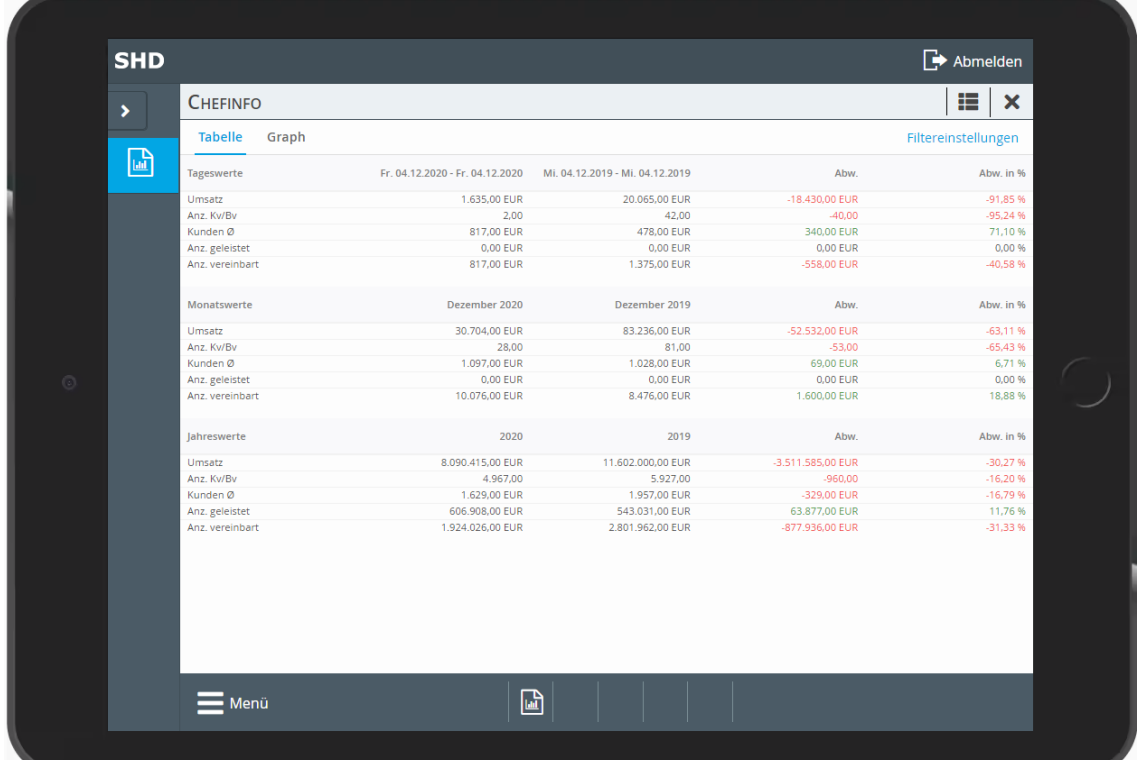

- Voraussetzung für den Einsatz an MHS ist ein Programmsand ab 2021/1.
- Für detaillierte Informationen zum Modul SHD ECORO mobile steht Ihnen Ihr zuständiger Verkaufsberater gerne zur Verfügung.